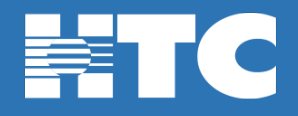

*Your TV goes where you go with TV Everywhere.*

*Watch your favorite shows from participating networks – included FREE with your subscription package\*.*

*\*Basic & Plus packages are included in HTC TV MAX subscription.*

## **How do I create a TV Everywhere account?**

Step 1: Log into My Account a[t https://myaccount.htcinc.net.](https://myaccount.htcinc.net/) Step 2: On the welcome page, click on **Manage My Services**.

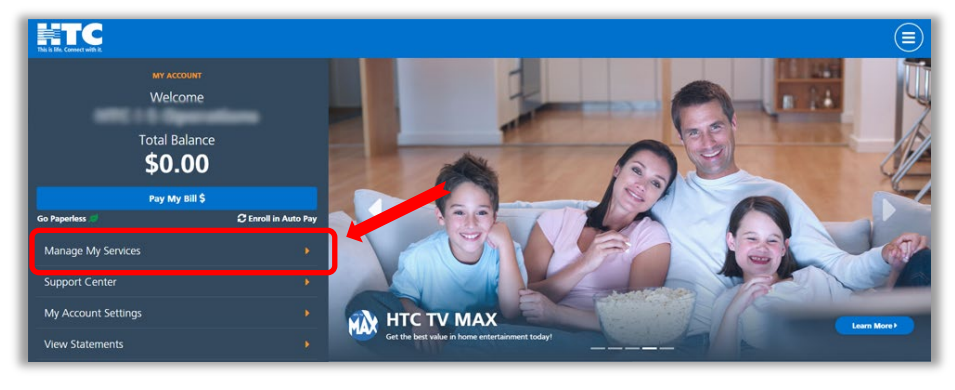

Step 3: Find and click on the Digital TV icon.

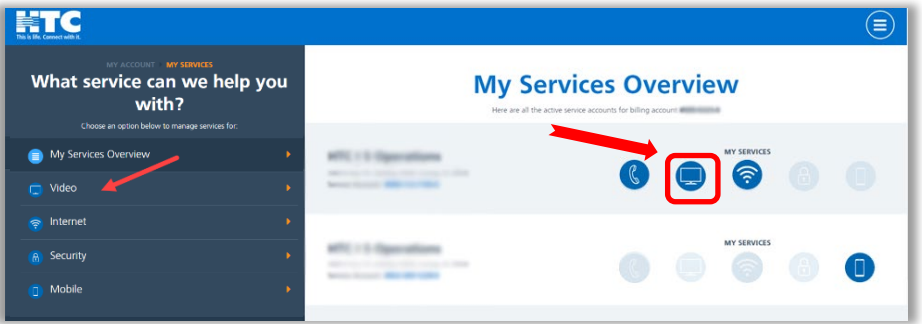

Step 4: Scroll down and click on the 'Access TV Everywhere' tile. Click on 'Manage Account'.

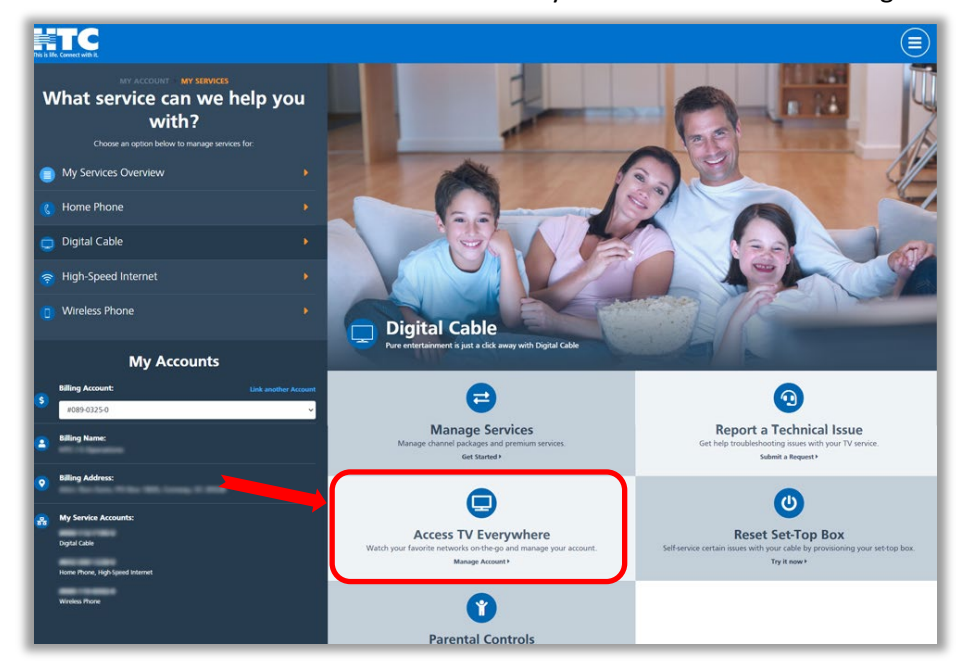

Step 5: You will see this screen. Click on 'Add an Account'.

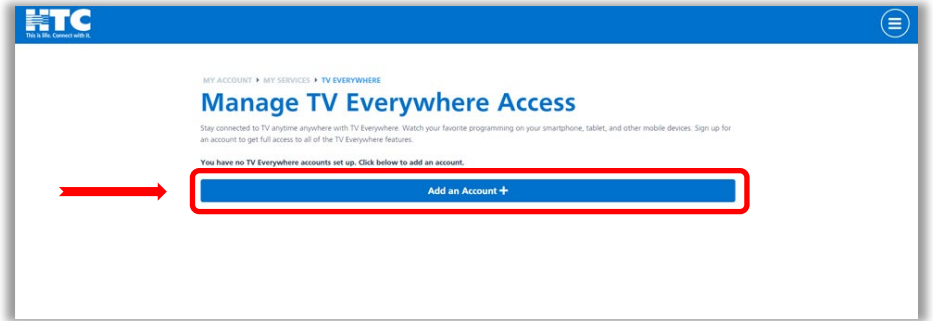

Step 6: Enter the requested information and click 'Add Account' at bottom of page. Your Account has now been created.

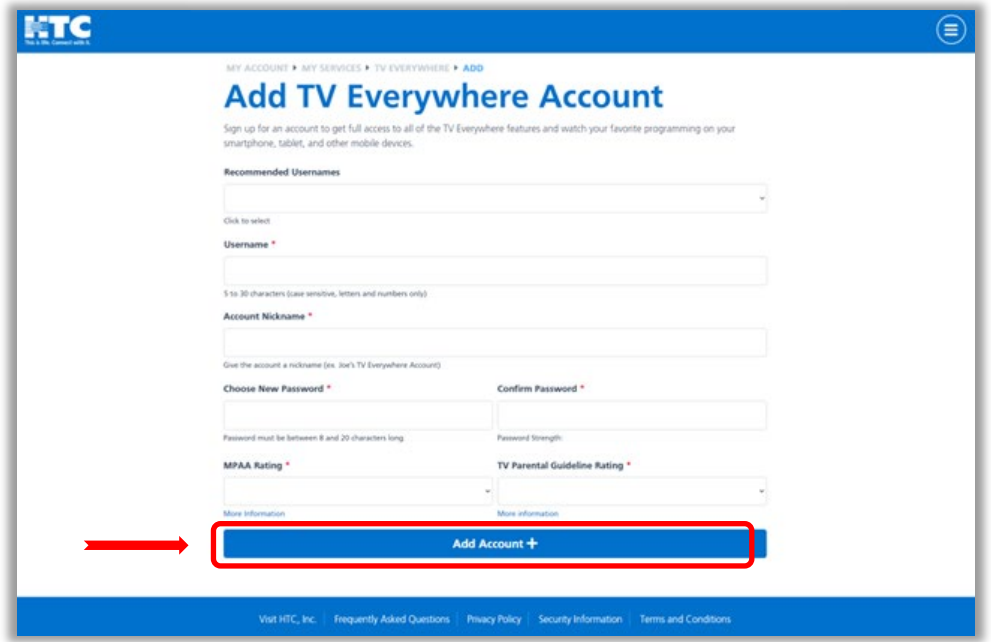

Need more than one account? Repeat the steps to create multiple accounts.